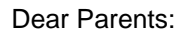

In continued partnership with our transportation provider First Student, Greater Saskatoon Catholic Schools is launching FirstView®, a bus tracking and parent communications app for your smartphone or desktop.

# • **Live Tracking**

**First View** 

The FirstView® map screen shows you the location and direction of your student's bus, your student's stop schedule for the current day and timestamps for school arrivals and departures. You'll know when the bus arrives to or departs from school.

W.Snipeg

# • **Predictive Stop Arrival Times**

Analyzing route and real-time GPS data, it determines an estimated time of arrival to your stop provided on the FirstView® map. The app is designed to provide parents with a better guideline for bus location and ETA. Students should still be at their assigned bus stop 10 minutes prior to the estimated or scheduled arrival time.

# • **Custom Alerts and Messages**

Set up push or email notifications alerting you when your student's bus is a chosen distance or number of minutes away from your stop.

# • **Multi-Stop View**

Buses for all your students can be tracked with FirstView®. Using individual colors for each student, every selected stop appears on the map simultaneously for easy viewing.

# • **Additional User Notifications**

Connect up to three additional email accounts (including your own) to receive email alerts. This is a great feature for grandparents or caregivers!

# • **Available in Multiple Languages**

English, French (Canadian), Spanish, Vietnamese, Oromo, Chinese, Amharic, Tagalog, Somali, Tigrinya are available based on your phone's language settings.

## • **Secure and Easy Access**

FirstView® requires a password-protected account for app set-up. This way, only you can view your student's stop! These codes are provided to you by your school.

For more information and to download the app, please go to [www.firstviewapp.com](http://www.firstviewapp.com/)**.**

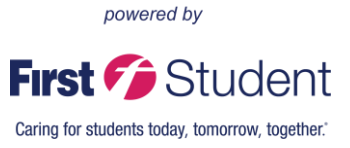

# **First View**

# **FirstView® by First Student: Getting Started**

Wienipeg

## **1. Download the FirstView® Parent App**

Go to [firstviewapp.com](http://www.firstviewapp.com/) or find FirstView**®** in the [App Store](https://itunes.apple.com/us/app/firstview/id1188696043?ls=1&mt=8) or [Google Play.](https://play.google.com/store?hl=en) Follow the instructions to download the app to your smartphone.

*\*You can also access the Parent App in your browser a[t web.firstviewapp.com](file:///C:/Users/tiffani.ingram/Downloads/web.firstviewapp.com)*

## **2. Set Up Your Profile**

Open the FirstView**®** app from your homescreen and begin the registration process. You'll be asked to:

- a) Select Province
- b) Select Greater Saskatoon Catholic Schools St. Paul's RCSSD 20

## You'll then be prompted to **REGISTER\***.

*\*Registration information pertaining to your student's stop is provided by your school. FirstView***®** *Customer Support cannot provide this information to you.*

## **3. Follow a Stop**

Once you have confirmed your account, login and select **Profile** to **"Add A Student"** with the information you received from your school. Once you select **"Done",** you will be able to see stop information in your **Profile**. The Scheduled Stop times will also appear on your FirstView**® Map**. You may track multiple students.

#### **4. Set Notifications**

Go to **Settings** and select **"Notification Recipients"** to add email notifications for upto 3 receipients, including yourself. From this screen, you can also edit your **Profile** or follow another student's stop. Alerts and notifications from your school or the bus depot will appear under **Notifications** in the menu.

## **5. Set Up Time and Distance Alerts**

To set up alerts for when the bus is a certain time or distance away from the stop, go to **Profile** and **select your student.** You can set alerts for both AM and PM dispatch. These alerts will be displayed under **Notifications** in the menu.

*\*To receive push notifications, you must allow your mobile device to receive notifications from the FirstView***®** *app. You will be prompted upon downloading the app or you can confirm/update your settings within your phone's app settings.*

## **6. Ask for Help or Give Suggestions**

FirstView**®** provides a dedicated customer support team Monday through Friday to assist you:

- o Call toll-free **888-889-8920** from 7:00 a.m. ET to 5:00 p.m. ET
- o Email Customer Support at [support@firstviewapp.com](mailto:support@firstviewapp.com)
- o Use the in-app **"**✉**"** button (right corner) to provide feedback

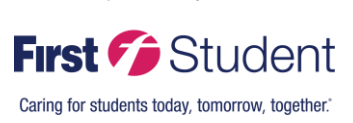

powered by